## **Importante**

Lea detenidamente el apartado PRECAUCIONES; la Guía de instalació para familiarizarse con las normas de seguridad y los procedimientos

**Guía de instalación** 

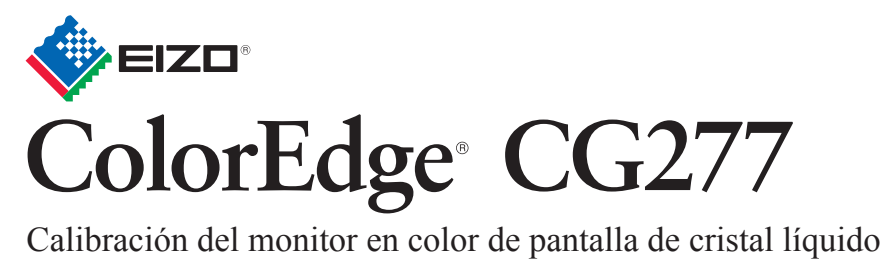

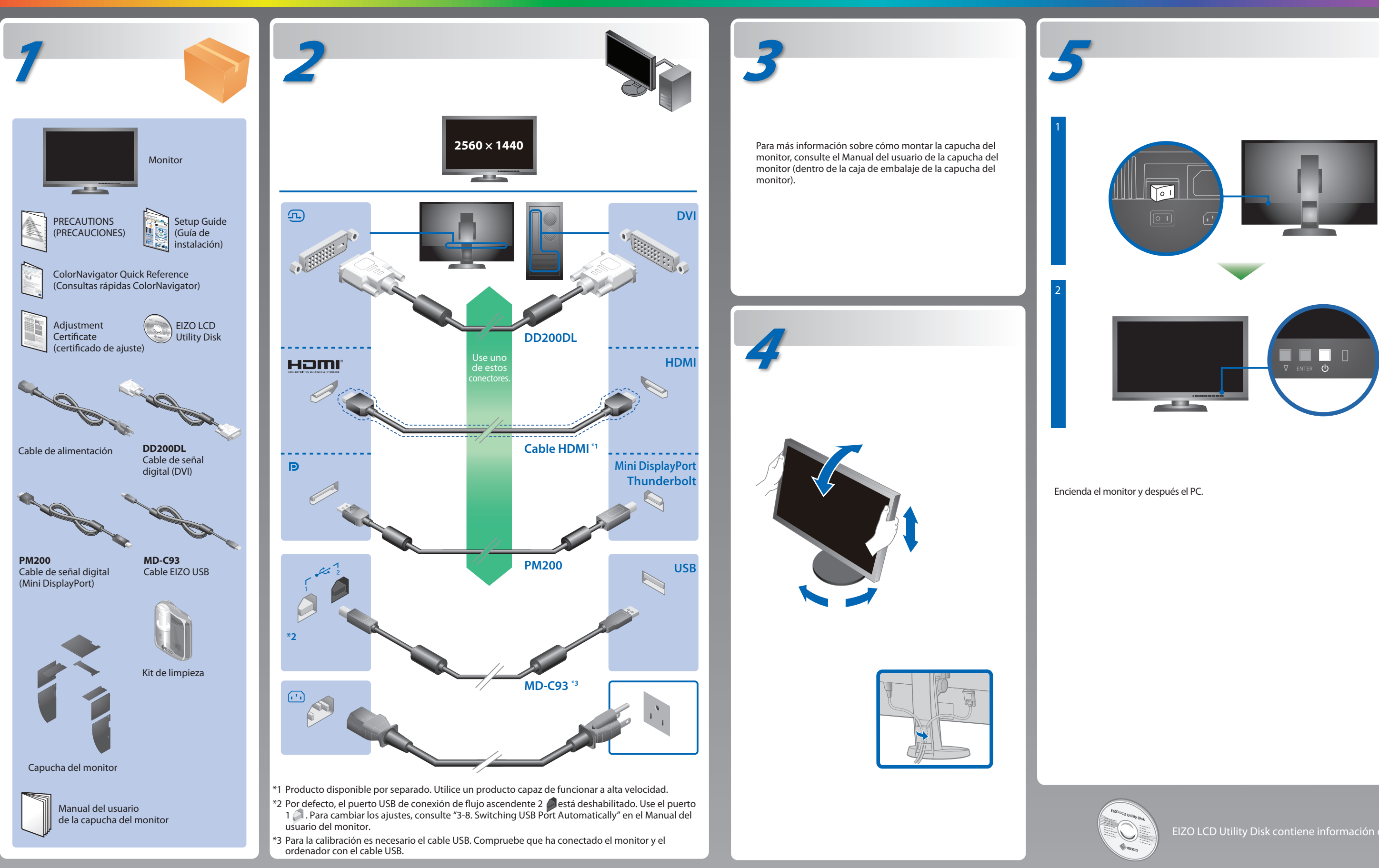

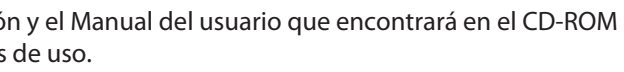

EIZO LCD Utility Disk contiene información detallada.

• Para las instrucciones de manejo, lea «Consultas rápidas» y el Manual del usuario de ColorNavigator (en el CD-ROM). • Para más detalles sobre SelfCalibration, consulte el manual del usuario del monitor en el CD-ROM.

## **Problemas con la visualización de imágenes**

Si tras seguir las soluciones propuestas no se muestra ninguna imagen en el monitor, póngase en contacto con su representante local de EIZO.

## **Problema Posible causa y solución**

**Aparece el mensaje.**

El indicador de alimentación no se

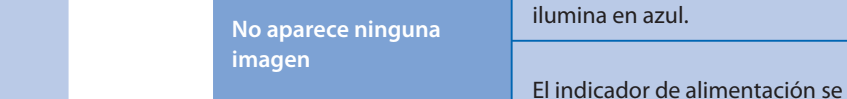

ilumina.

El indicador de alimentación se

ilumina en naranja.

- Es posible que aparezca el mensaje que se muestra en la parte de la izquierda, ya que algunos ordenadores no emiten esta señal al encenderse.
- Compruebe si el PC está encendido.
- Compruebe que el cable de señal está conectado correctamente. • Cambie la señal de entrada con SIGNAL.

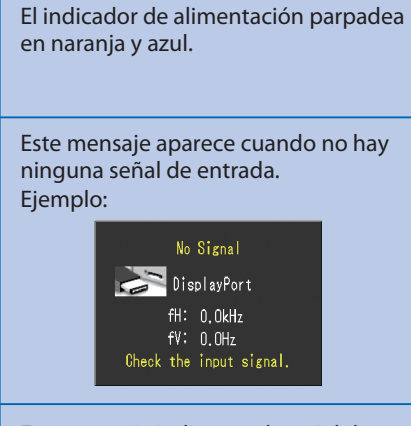

Este mensaje indica que la señal de entrada está fuera del rango de frecuencia especificado. (Dicha frecuencia de señal se visualiza en magenta.)

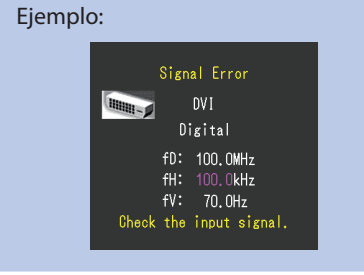

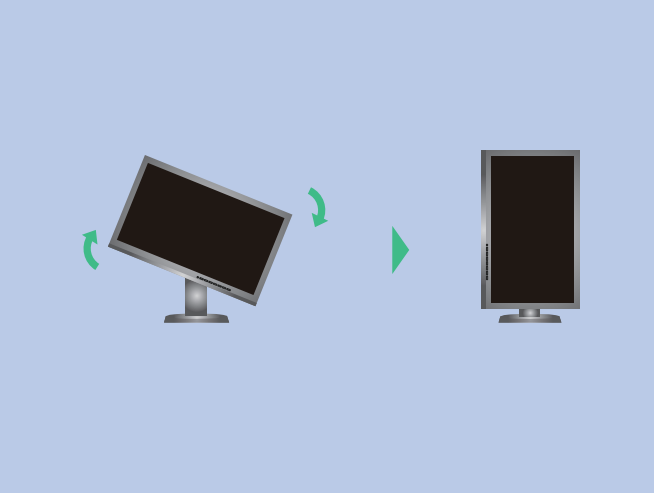

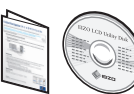

• El dispositivo conectado mediante DisplayPort / HDMI tiene un problema. Resuelva el problema, apague el monitor y vuelva a encenderlo. Consulte el Manual del usuario del dispositivo de salida para obtener más información.

- Compruebe que el cable de alimentación está conectado correctamente.
- Encienda el interruptor de alimentación principal.  $\cdot$  Pulse  $\theta$ .
- Desconecte la alimentación principal y vuelva a conectarla transcurridos unos minutos.
- Aumente los valores de "Brillo" y/o "Ganancia" en el menú de ajuste.
- Cambie la señal de entrada con SIGNAL.
- Utilice el ratón o el teclado.
- Compruebe si el PC está encendido.

• Compruebe si el PC está configurado para cumplir con los requisitos de resolución y de frecuencia de barrido vertical del monitor.

• Reinicie el PC.

• Utilice el software de la tarjeta gráfica para seleccionar un modo de pantalla adecuado. Consulte el manual de la tarjeta gráca para obtener más información.

- fD : Reloj de punto
- fH : Frecuencia de barrido horizontal
- fV : Frecuencia de barrido vertical

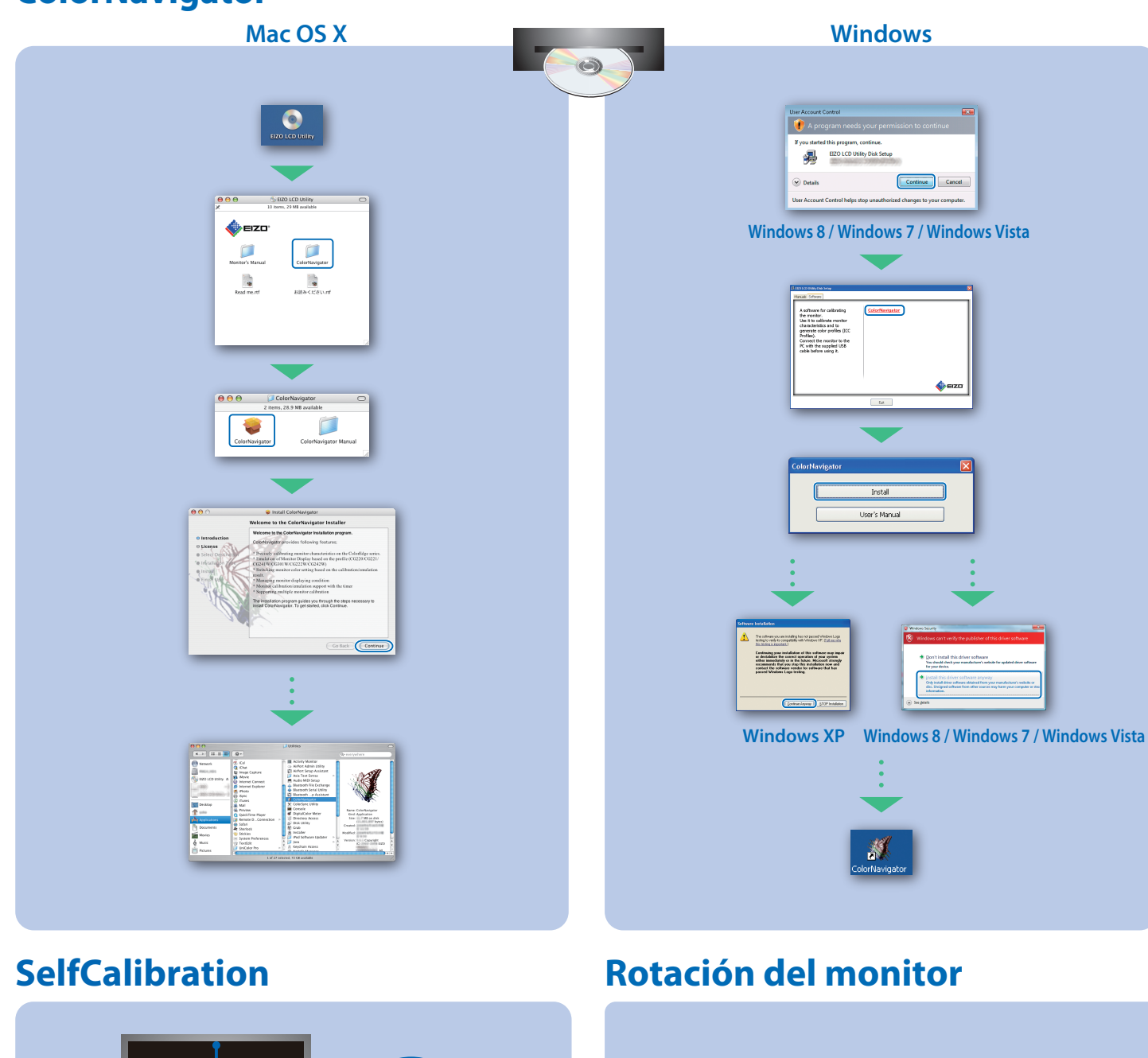

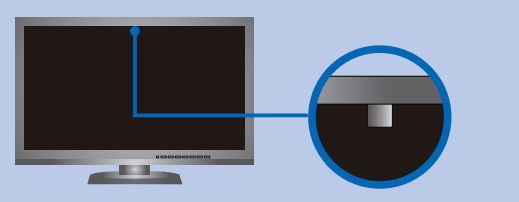

## **ColorNavigator**

- Para evitar afectar la exactitud de la medición del sensor integrado, tome los recaudos necesarios para no cambiar notablemente la cantidad de luz ambiente que ingresa al sensor integrado durante la medición.
- Se recomienda el uso de la capucha del monitor.
- Durante la medición, no acerque su rostro ni objetos al monitor, y tampoco mire hacia el interior del sensor.
- Instale el monitor en un entorno en el que la luz exterior no ingrese directamente en la pieza del sensor.